*www.motorolasolutions.com*

*www.motorolasolutions.com*

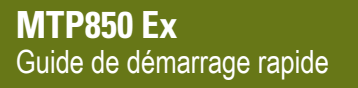

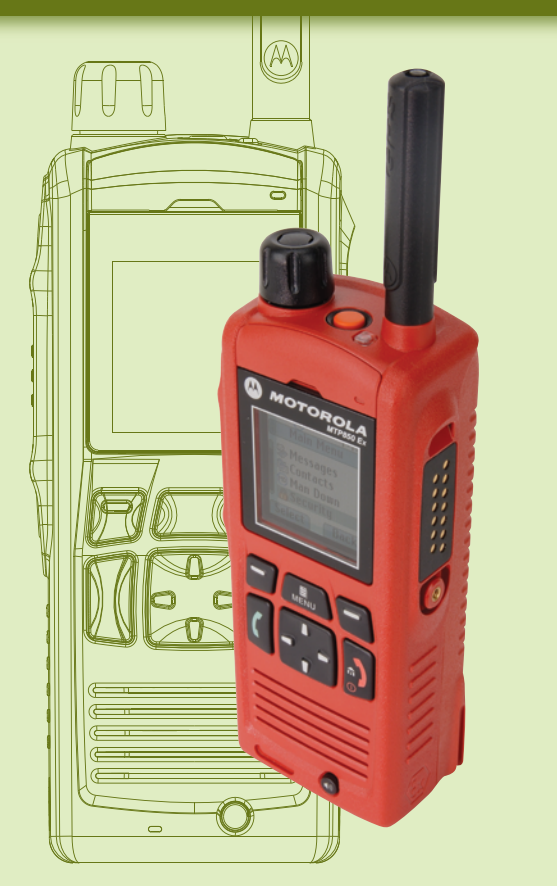

*Commandes et témoins*

ு

et témoin

M

*Mise en route*

 $\blacksquare$ 

 $\blacksquare$ 

# **Prise en main de votre terminal**

Le terminal est équipé de deux microphones : un microphone supérieur pour les appels simplex individuels et/ou du dispatcheur et un microphone inférieur pour les appels du type duplex.

# **Entretien de votre terminal**

En mode audio faible, tenez votre terminal comme vous le feriez avec un téléphone. Parlez dans le microphone inférieur. Écoutez via les écouteurs. Maintenez l'antenne à une distance d'au moins 2,5 centimètres de votre tête ou de votre corps.

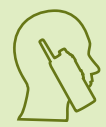

En mode audio fort, maintenez le terminal à la verticale en positionnant le microphone supérieur à une distance située entre 5 et 10 centimètres de votre bouche. Parlez dans le microphone supérieur et écoutez via le haut-parleur interne du terminal. Maintenez l'antenne à une distance d'au moins 2,5 centimètres de votre tête ou de votre corps.

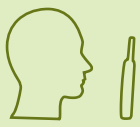

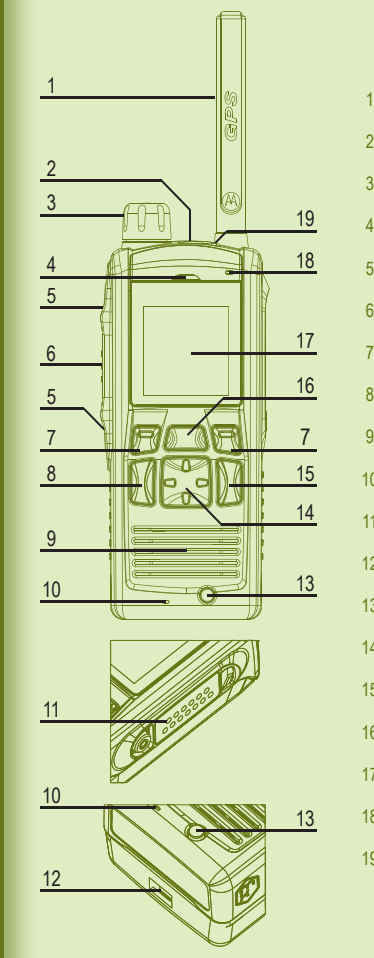

N'exposez jamais votre terminal ou sa batterie à des températures extrêmes (à plus de 60 °C), par exemple, derrière un pare-brise en plein soleil. Ne plongez pas votre terminal dans l'eau.

Pour nettoyer votre terminal, utilisez un chiffon humidifié ou antistatique. N'utilisez pas de chiffon sec ou chargé en électricité statique.

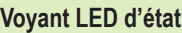

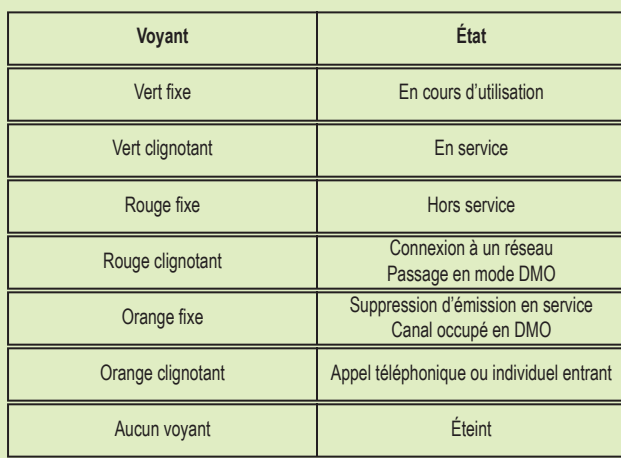

# **Niveau de charge de la batterie**

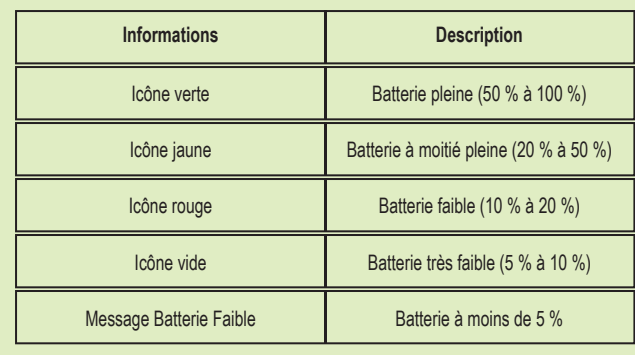

# **Verrouiller/Déverrouiller les touches**

Pour verrouiller/déverrouiller les touches, appuyez sur la touche Menu, puis sur la touche de navigation gauche.

- 15 Touche marche-arrêt/fin/accueil
- 16 Touche Menu
- 17 Affichage couleur
- 18 Microphone supérieur
- 19 Voyant LED

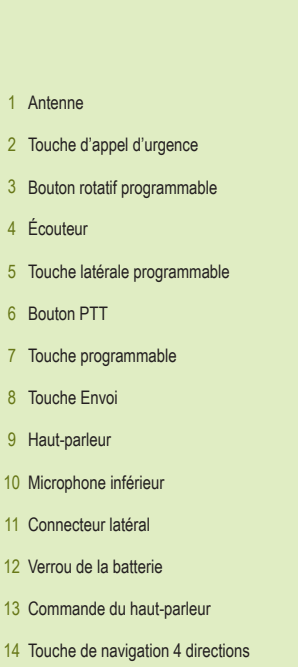

# **Installer la batterie**

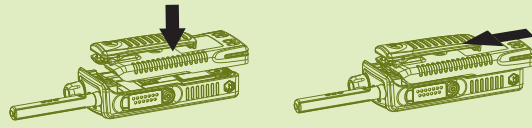

L'installation de la batterie doit uniquement se faire dans des zones non dangereuses.

#### **Installer l'antenne**

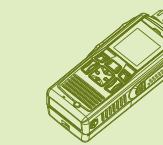

#### **Déverrouiller le terminal**

Sortez la batterie de son étui de protection. Insérez le haut de la batterie dans son compartiment. Assurez-vous que les loquets sur la radio s'enclenchent dans l'emplacement de la batterie, tel qu'illustré sur le schéma de gauche. Faites glisser la batterie vers le haut avec précaution jusqu'à ce que vous entendiez le clic de positionnement, tel qu'illustré sur le schéma de droite.

La fixation de l'antenne doit uniquement se faire dans des zones non dangereuses. Mettez le terminal hors tension avant de fixer l'antenne. Alignez la base de l'antenne dans le connecteur fileté avec la partie supérieure du terminal. Vissez l'antenne (dans le sens horaire) jusqu'à ce qu'elle se bloque. Ne forcez jamais.

Votre terminal peut être verrouillé à la mise sous tension. Pour déverrouiller le terminal après sa mise sous tension, saisissez le code lorsque vous y êtes invité à l'aide du clavier numérique programmable. Le code de déverrouillage défini en usine est 0000 : votre opérateur peut le changer avant de vous livrer votre terminal.

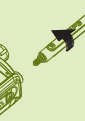

*www.motorolasolutions.com*

*www.motorolasolutions.com*

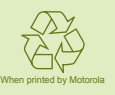

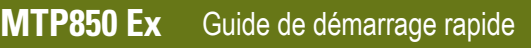

*Icônes*

*Utilisation du terminal*

Itilisatio

## **Informations supplémentaires à propos du terminal**

### **Motorola sur le Web**

@68015000214@ 68015000214-C

Guide des fonctionnalités MTP850 Ex et documentations associées disponibles à l'adresse : https://emeaonline.motorolasolutions.com/

Visitez le site Web Motorola à l'adresse : http://www.motorolasolutions.com/tetraterminals

### **Mettre le terminal sous tension ou hors tension**

Pour mettre le terminal sous tension ou hors tension, appuyez de manière prolongée sur la touche marche/arrêt.

#### **Utiliser le menu du terminal**

Pour ouvrir le menu, appuyez sur la touche Menu. Pour faire défiler le menu, appuyez sur la touche de navigation haut ou bas. Pour sélectionner une option de menu, appuyez sur la touche de navigation droite. Pour revenir au niveau précédent, appuyez sur la touche Retour ou la touche de navigation gauche. Pour quitter une liste d'options de menu, appuyez sur la touche d'accueil.

# **Sélectionner le mode réseau ou le mode direct**

À partir de l'affichage initial, appuyez sur Options, puis sélectionnez Mode réseau ou Mode direct.

# **Établir un appel individuel simplex**

Dans l'écran d'accueil, composez un numéro à l'aide du clavier numérique programmable (un raccourci doit être attribué à une touche de fonction ou une touche de navigation - consultez le guide utilisateur des fonctionnalités pour plus de détails). Appuyez sur le bouton PTT et relâchez-le. La sonnerie retentit. L'appelé répond. Attendez que l'appelé ait fini de parler. Appuyez de manière prolongée sur le bouton PTT. Attendez la tonalité Voix autorisée (si elle est configurée) et parlez. Relâchez le bouton PTT pour écouter. Pour mettre fin à l'appel, appuyez sur la touche Fin.

# **Établir un appel individuel/téléphonique/PABX en duplex**

Dans l'écran d'accueil, composez un numéro. Appuyez sur la touche Envoi et relâchez la pression. La sonnerie retentit. L'appelé répond. Pour mettre fin à l'appel, appuyez sur la touche Fin.

#### **Envoyer un nouveau message**

Appuyez sur la touche Menu et sélectionnez Messages > Nouv. message. Composez votre message. Sélectionnez Envoi. Sélectionnez le destinataire de votre message. Sélectionnez Envoi ou appuyez sur la touche Envoi pour envoyer le message.

## **Envoyer un message d'état**

Sélectionnez le groupe requis. Appuyez sur la touche Menu et sélectionnez Messages > Envoi État. Sélectionnez un état, puis appuyez sur la touche Envoi ou le bouton PTT.

# **Établir un appel de groupe en TMO/DMO**

Activez le mode TMO ou DMO. Depuis l'écran d'accueil, naviguez jusqu'au groupe souhaité. Appuyez sur Sélect (si configuré). Appuyez de manière prolongée sur le bouton PTT. Attendez la tonalité Voix autorisée (si elle est configurée) et parlez. Pour écouter, relâchez le bouton PTT.

# **Établir un appel de groupe d'urgence en TMO/DMO**

Activez le mode TMO ou DMO. Appuyez de manière prolongée sur le bouton d'appel d'urgence. Un message d'urgence est automatiquement envoyé. Appuyez de manière prolongée sur le bouton PTT. Attendez la tonalité Voix autorisée (si elle est configurée) et parlez. Pour écouter, relâchez le bouton PTT. Si vous utilisez la fonction Microphone ouvert, attendez que le message « Mic Urg Activé » soit affiché et parlez sans appuyer sur le bouton PTT. Pour quitter le mode Urgence, appuyez de manière prolongée sur la touche programmable Quitter.

- 
- 

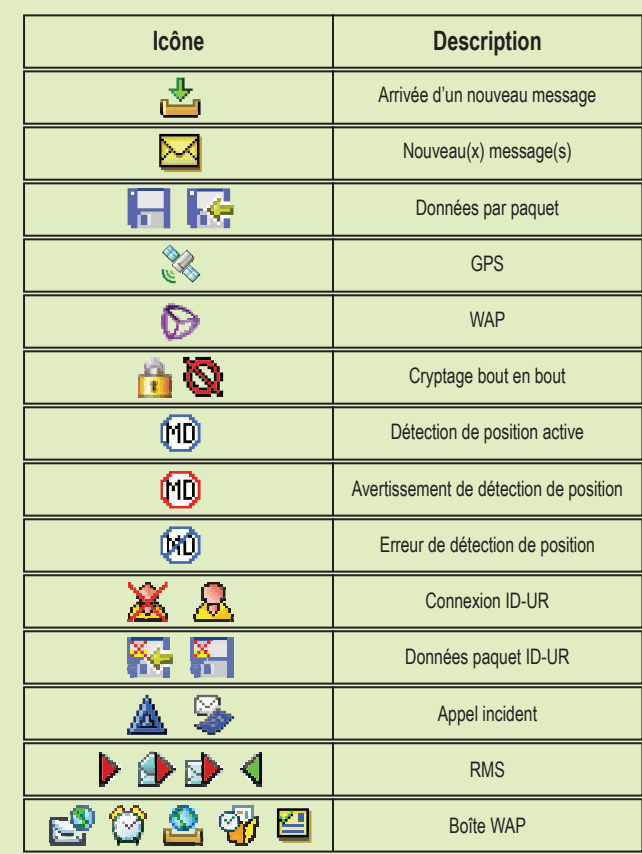

#### **Icônes**

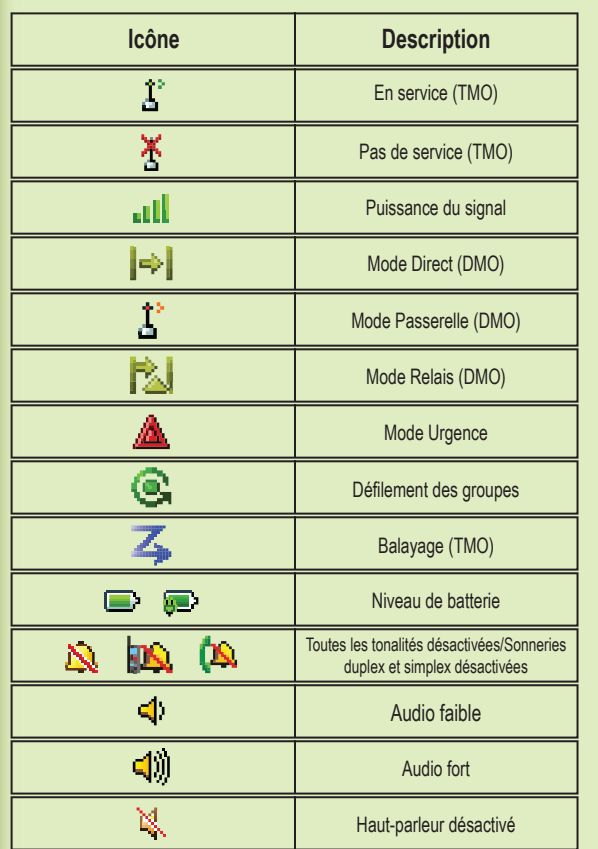

Le présent document est protégé par les droits de copyright. Les duplications effectuées dans le but d'utiliser les produits Motorola sont autorisées dans une certaine limite. Les duplications à d'autres fins, les modifications, ajouts ou autres traitements de ce document ne sont pas autorisés. Seul le présent document sauvegardé électroniquement est considéré comme l'original. Les duplications sont considérées comme de simples copies. Motorola Solutions, Inc. ainsi que ses filiales et les membres de son groupe n'attestent pas de l'exactitude de ces copies.

MOTOROLA, MOTO, MOTOROLA SOLUTIONS et le logo stylisé M sont des marques ou des marques déposées de Motorola Trademark Holdings, LLC et sont utilisés sous licence. Toutes les autres marques appartiennent à leurs propriétaires respectifs. © 2013 Motorola Solutions, Inc. Tous droits réservés.

#### **Informations légales relatives aux logiciels Open Source** Disponibles à l'adresse : https://emeaonline.motorolasolutions.com/ ainsi que sur le DVD Customer Programming Software (CPS)

**MOTOROLA**